# ГОРЯЩИЕ ТУРЫ JSON API 1.0

ТЕХНИЧЕСКОЕ ОПИСАНИЕ

Редакция 3.3 от «25» сентября 2014 г.

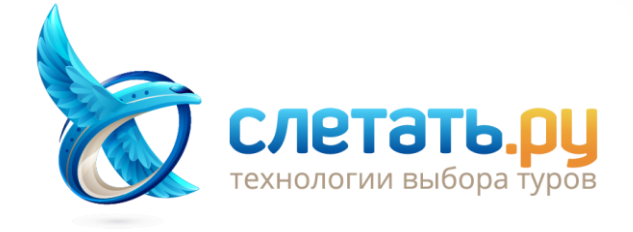

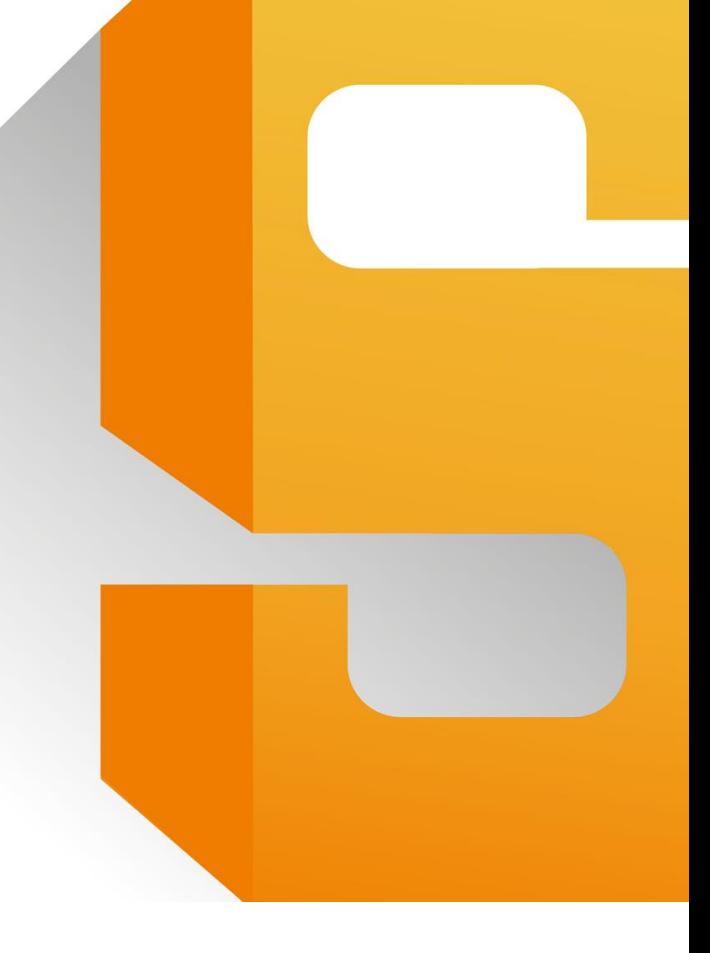

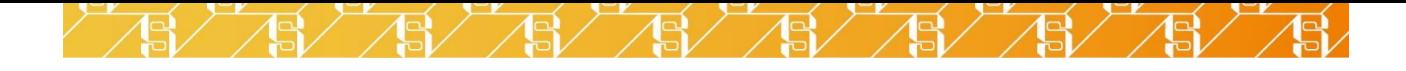

# <span id="page-1-0"></span>**ОГЛАВЛЕНИЕ**

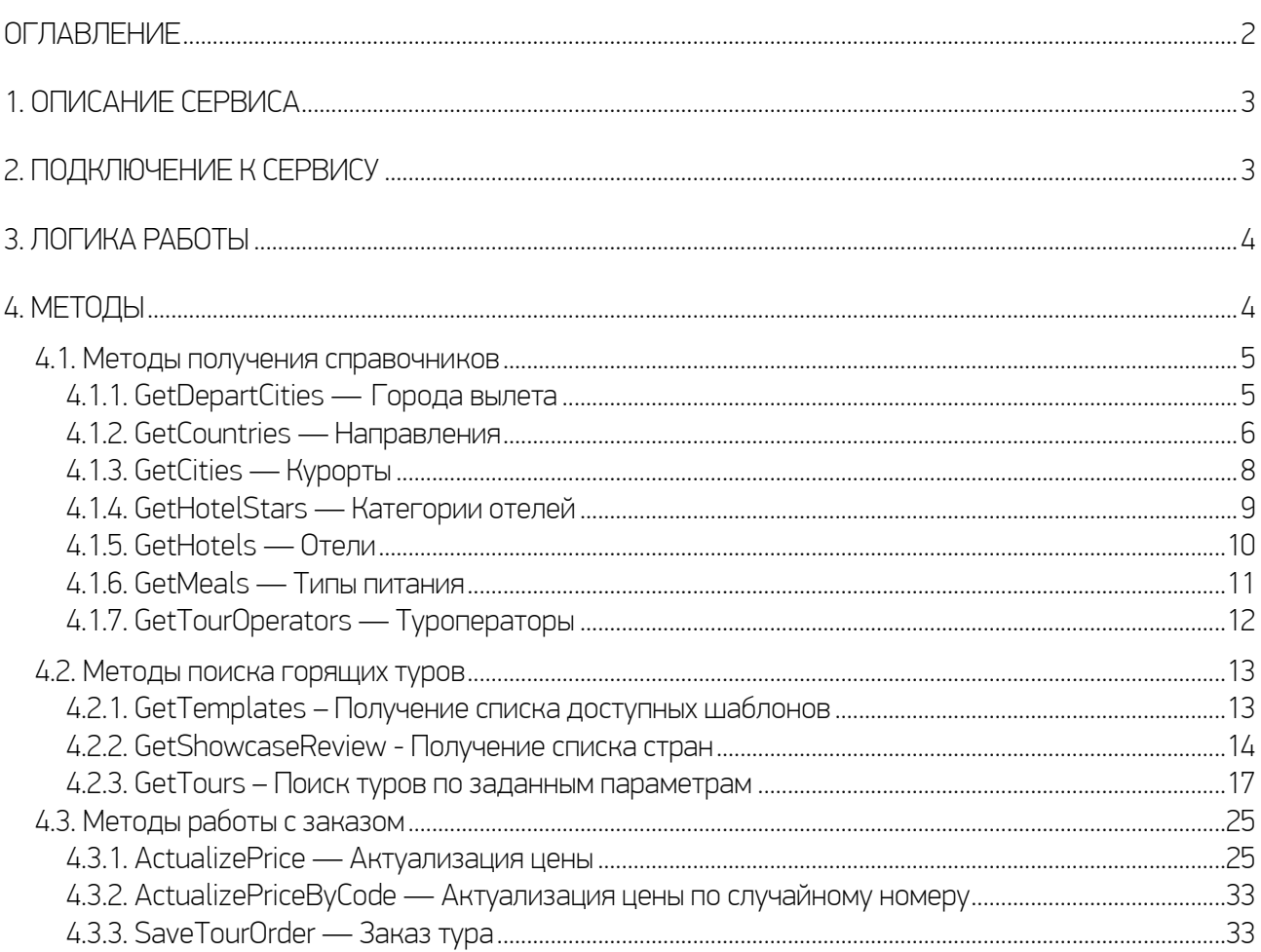

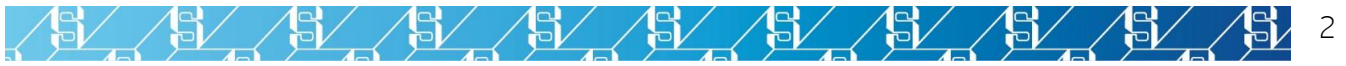

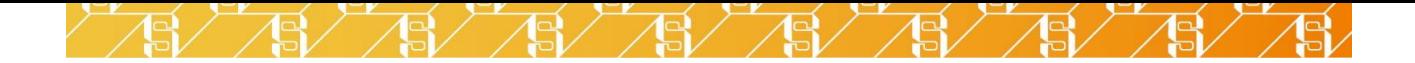

# <span id="page-2-0"></span>1. ОПИСАНИЕ СЕРВИСА

Сервис позволит вам создать систему поиска горящих туров практически любой сложности. Используя его методы, вы сможете:

- ✓ Загружать справочники городов вылета, стран, курортов, отелей, категорий отелей, видов питания, туроператоров;
- $\checkmark$  Искать горящие туры, предварительно отобранные системой Слетать.ру по 70 различным шаблонам (в том числе по уникальному шаблону, который вы можете настроить самостоятельно).

Внимание!Доступ к данным отдельных операторов может быть ограничен лицензией. По всем вопросам обращайтесь по электронной почте [info@sletat.ru.](mailto:info@sletat.ru)

Внимание! Настройка уникального шаблона поиска горящих туров ограничена лицензией. По всем вопросам обращайтесь по электронной почте [info@sletat.ru.](mailto:info@sletat.ru)

Внимание! В настоящем руководстве описаны методы и параметры запросов, являющиеся актуальными на текущий момент. Обращение к неописанным методам и параметрам может привести к некорректной работе сервиса.

# <span id="page-2-1"></span>2. ПОДКЛЮЧЕНИЕ К СЕРВИСУ

Все методы веб-сервиса располагаются по адресу:

[http://module.sletat.ru/M](http://module.sletat.ru/)ain.svc

Вызов любого метода должен иметь следующий синтаксис:

htt[p://module.sletat.ru/M](http://module.sletat.ru/)ain.svc/{ИмяМетода}?{пар-р1}={знач-е1}&{пар-р2}={знач-е2}...

Пример вызова:

http://module.sletat.ru/Main.svc/GetTemplates?templatesList=all&login=XXX&password=YYY

Внимание!Для корректной работы с методами поиска требуется авторизация. Каждый запрос должен содержать пару параметров login и password – ваши учетные данные на сайте sletat.ru. Требование не распространяется на получение справочников, однако к данным справочников GetDepartCities и GetCountries при указании этих параметров будут применены фильтры, настраиваемые в Личном кабинете (подробности см. в описании соответствующих методов.

Работа сервиса не требует сессий, и методы не зависят друг от друга с точки зрения очередности вызова. Последняя диктуется реализуемым алгоритмом работы.

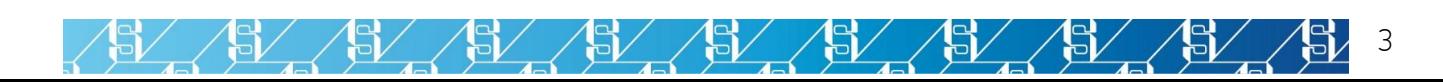

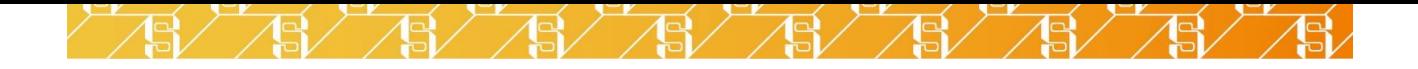

Передавать все параметры при вызове не обязательно. Обязательные параметры отмечены красной звёздочкой (\*).

# <span id="page-3-0"></span>3. ЛОГИКА РАБОТЫ

1. Основная логика работы шлюза подразумевает, что методы работают в рамках шаблона, по которому отбираются горящие туры. Поэтому для начала методом GetTemplates запрашивается список доступных шаблонов.

2. Методом GetDepartCities с использованием названия шаблона templateName, полученного в ответе метода GetTemplates, запрашивается описание города вылета, доступного в рамках используемого шаблона.

3. В ответе метода GetShowcaseRewiew приходят данные о направлениях, доступных для города вылета: идентификатор и название страны, диапазон доступных параметров поиска, а также описание шаблона и самого дешёвого тура, найденного по нему.

4. Методом GetTours запускается поиск туров, соответствующих параметрам шаблона.

5. Методом **ActualizePrice** запрашивается текущее состояние тура у оператора: наличие билетов и мест в отеле, размеры топливных и визовых сборов.

6. Метод SaveTourOrder передаёт данные о заказе в систему Слетать.ру. Список заказов, а также вся сопутствующая статистика, отображаются в вашем Личном кабинете. Все данные можно выгрузить в формате XML.

# <span id="page-3-1"></span>4. МЕТОДЫ

На страницах этого руководства описаны как методы, используемые непосредственно при создании системы поиска горящих туров, так и методы получения справочников.

Вы можете работать с сервисом и без обращения к справочникам – все необходимые данные приходят в ответах методов GetDepartCities и GetShowcaseReview. Однако знание структуры справочников поможет вам глубже понять устройство сервиса и реализовать более широкий функционал, нежели тот, который был бы доступен при использовании одних только методов поиска горящих туров.

Ответ каждого метода содержит поле Data - массив данных, запрашиваемых методов, а также следующие технические поля:

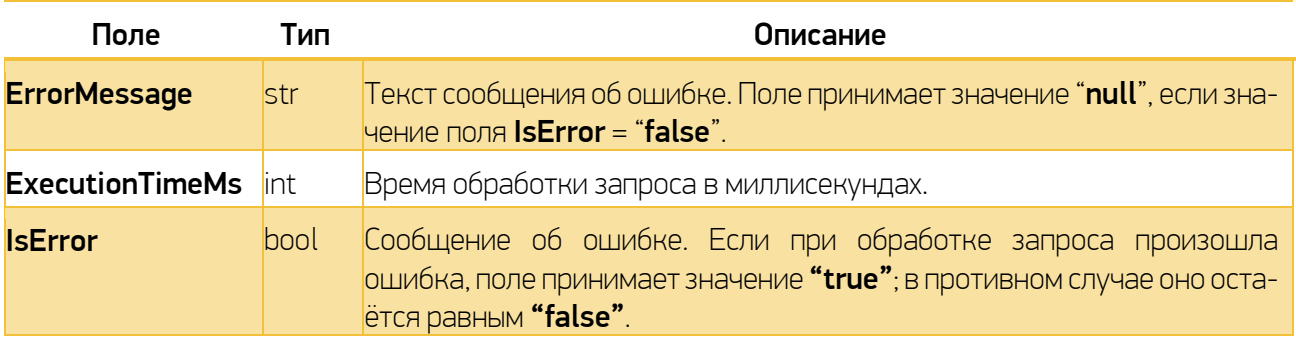

/ ASV / ASV / ASV / ASV / ASV

Для удобства чтения из примеров, приводимых в настоящем руководстве, эти поля изъяты.

151

15,

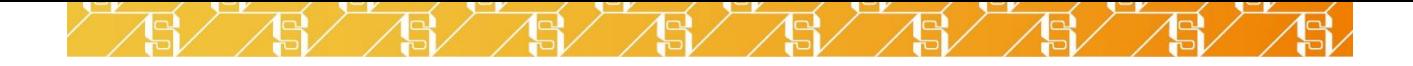

## <span id="page-4-0"></span>4.1. Методы получения справочников

<span id="page-4-1"></span>4.1.1. GetDepartCities — Города вылета

Метод GetDepartCities возвращает список всех городов вылета, который вы можете отредактировать в личном кабинете на сайте sletat.ru.

Пример запроса:

http://module.sletat.ru/Main.svc/GetDepartCities?templateName=%D0%93%D0%BE%D1%80%D1%8F% D1%89%D0%B8%D0%B5+%D1%82%D1%83%D1%80%D1%8B+(%D0%9C%D0%BE%D1%81%D0%BA%D0%B2%D0%B0)&showc ase=1&login=XXX&password=YYY

Параметры запроса:

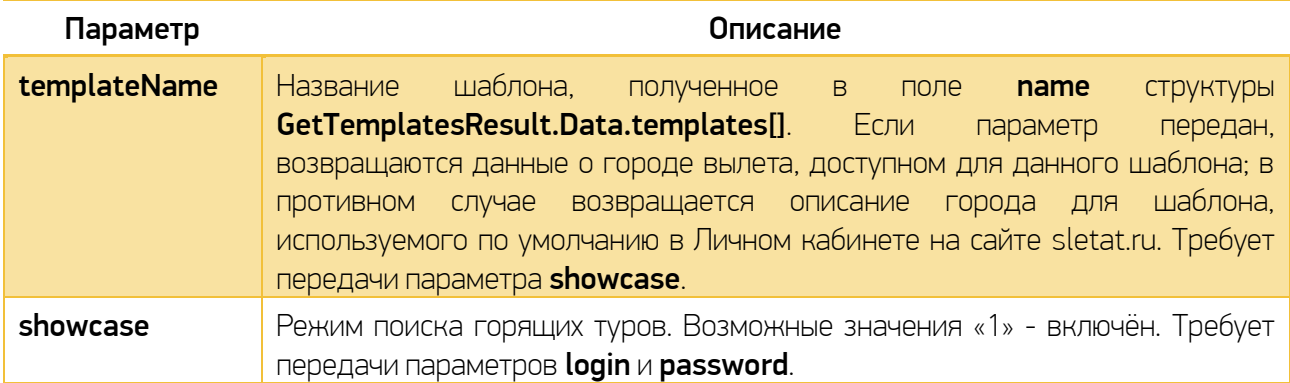

Внимание! Если на вашу учётную запись выписана активная лицензия на шлюз поиска туров и при обращении к методу вы передаёте параметры login и password без параметра showcase, список городов вылета будет отфильтрован в соответствии с настройками для шлюза поиска туров (раздел «Настройки модулей => XML-шлюз поиска туров => Направления и города вылета»).

Пример ответа:

151

151

```
{
   "GetDepartCitiesResult":{
     "Data":[
        {
           "Id": 832,
           "Name": "Москва",
           "CountryId": 150,
           "Default": true,
           "DescriptionUrl": null,
           "IsPopular": true,
           "ParentId": null
        },
        ...
     ],
  }
}
```
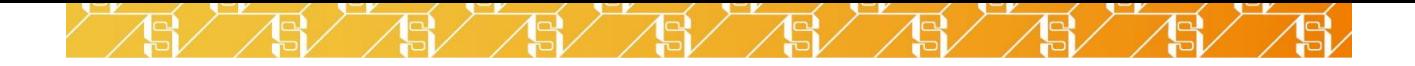

В ответ возвращается массив GetDepartCitiesResult.Data, каждый объект которого имеет следующие поля:

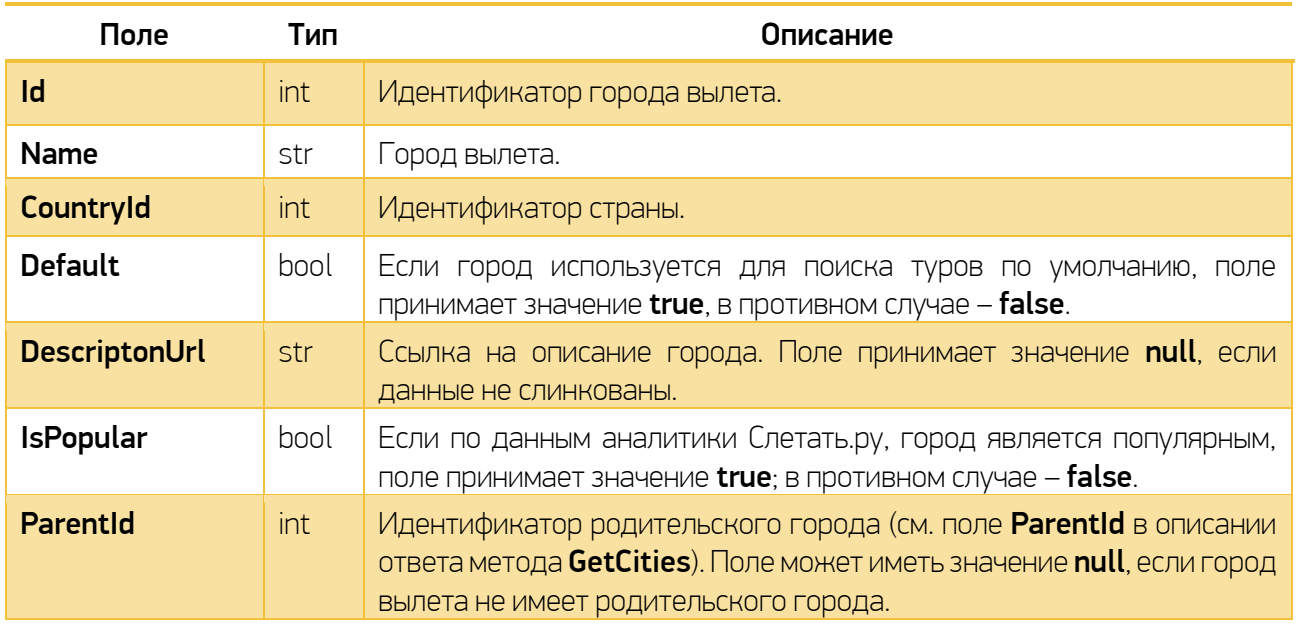

## <span id="page-5-0"></span>4.1.2. GetCountries — Направления

Метод GetCountries возвращает список доступных направлений для любого данного города вылета.

Пример запроса:

#### http://module.sletat.ru/Main.svc/GetCountries?townFromId=1264&showcase=1&login=XXX&pass word=YYY

Запрашивается справочник направлений, доступных для вылета из Санкт-Петербурга.

S

Параметры запроса:

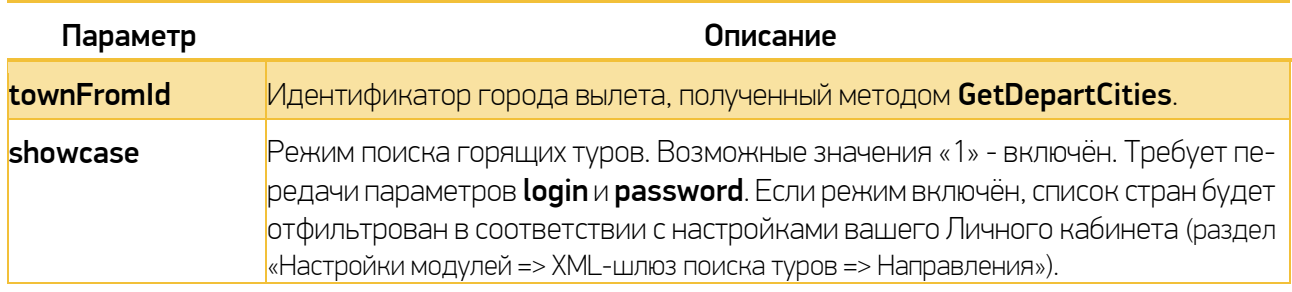

Внимание! Если на вашу учётную запись выписана активная лицензия на шлюз поиска туров и при обращении к методу вы передаёте параметры login и password без параметра showcase, список стран будет отфильтрован в соответствии с настройками для шлюза поиска туров (раздел «Настройки модулей => XML-шлюз поиска туров => Направления и города вылета»).

15

'5/

151

 $\mathbb{S}^{\prime}$  /

 $\mathbb{S}_{\mathcal{V}}$ 

Пример ответа:

 $\sqrt{e}$ 

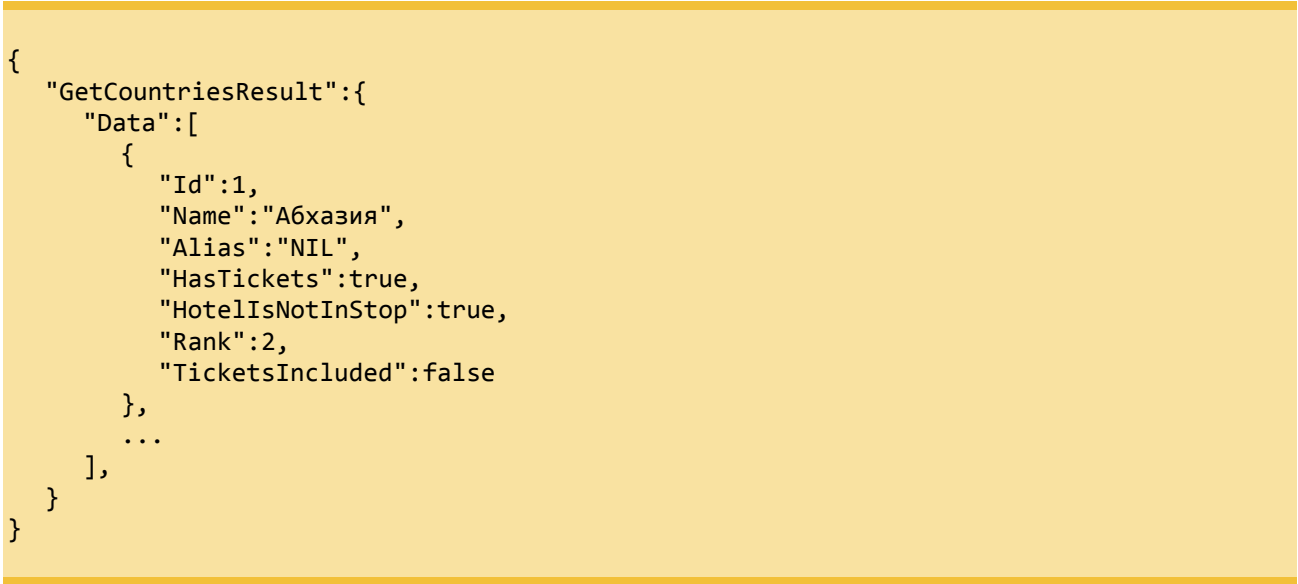

В ответ возвращается массив GetCountriesResult.Data, каждый из объектов которого содержит данные о направлениях, доступных для указанного города вылета:

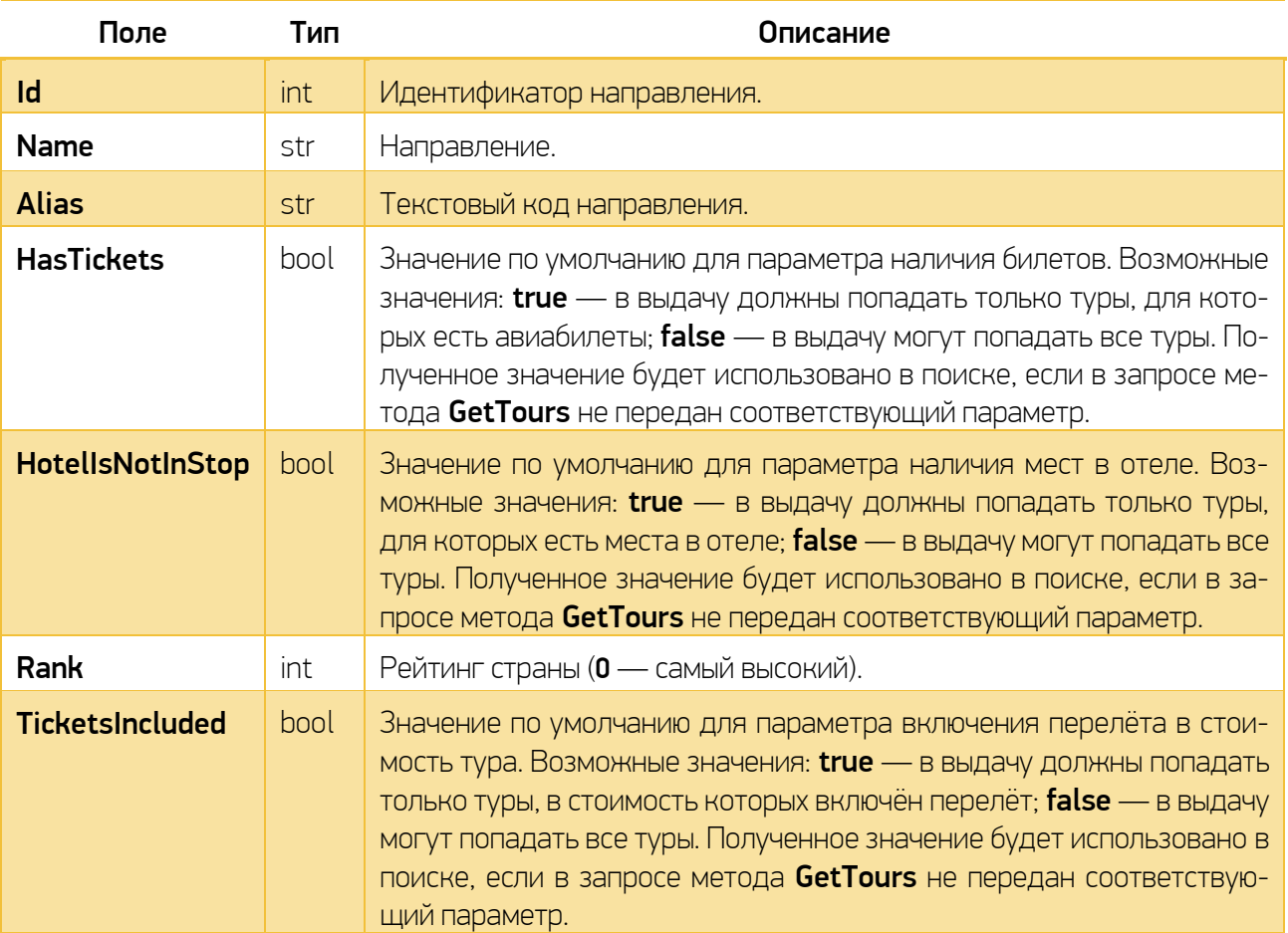

SL SL SL SL SL SL SL SL SL

15Z

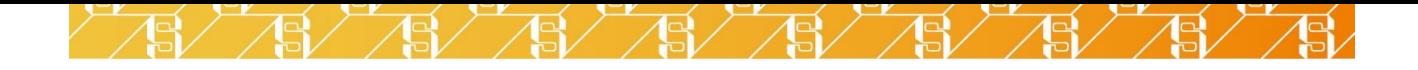

<span id="page-7-0"></span>4.1.3. GetCities — Курорты

Метод GetCities возвращает список курортов для выбранного направления.

Пример запроса:

http://module.sletat.ru/Main.svc/GetCities?countryId=40

Параметры запроса:

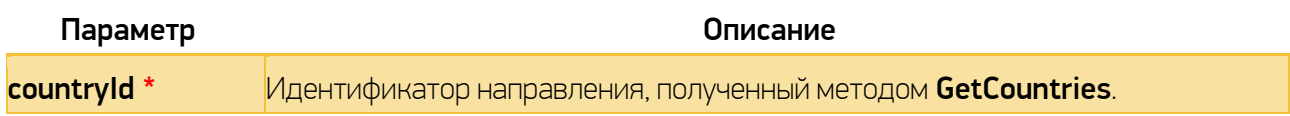

Запрашивается справочник курортов Египта.

Пример ответа:

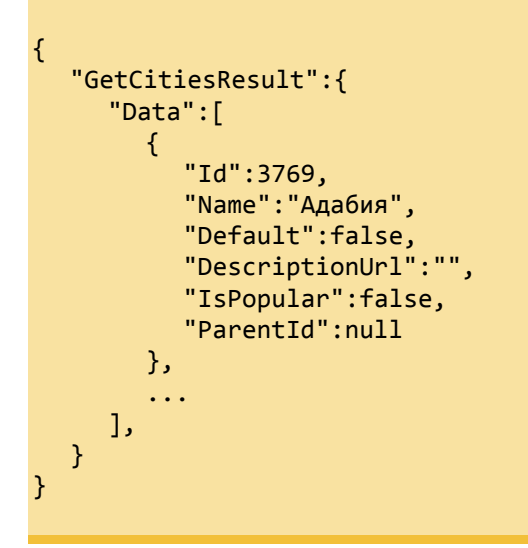

15,

5L

В ответ возвращается массив GetCitiesResult.Data, каждый из объектов которого содержит описание курорта запрошенной страны:

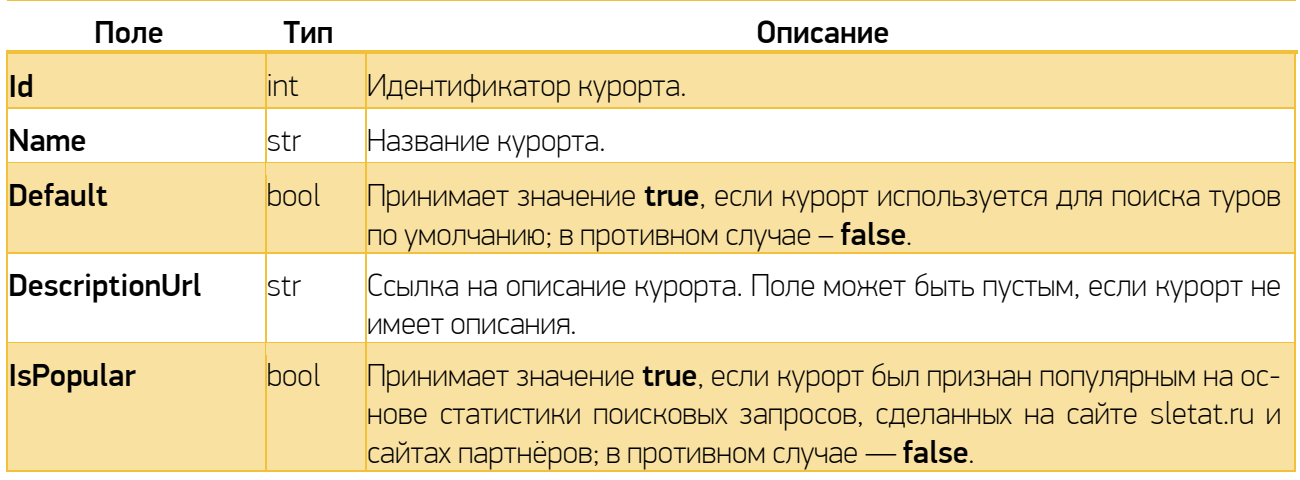

 $\mathbb{E}\left( \mathbb{E}\left( \mathbb{E}\right) \right)$ 

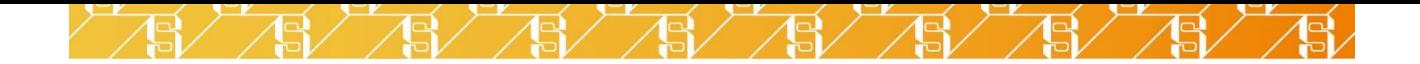

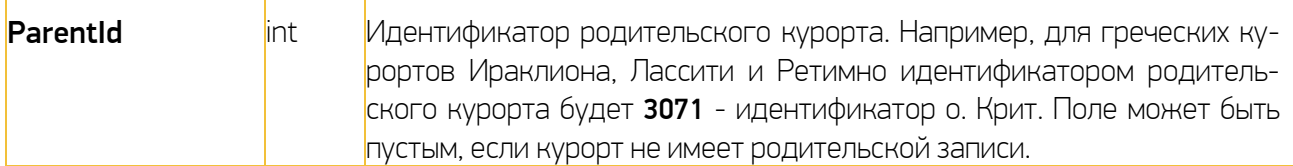

## <span id="page-8-0"></span>4.1.4. GetHotelStars — Категории отелей

51

5Ī,

'5l

Метод GetHotelStars возвращает список доступных категорий отелей в выбранных курортах.

Пример запроса:

http://module.sletat.ru/Main.svc/GetHotelStars?countryId=40&towns=372,1592,1642

Запрашиваются справочники категорий отелей для Шарм-эль-Шейха, Хургады и Дахаба (Егиипет).

Параметры запроса:

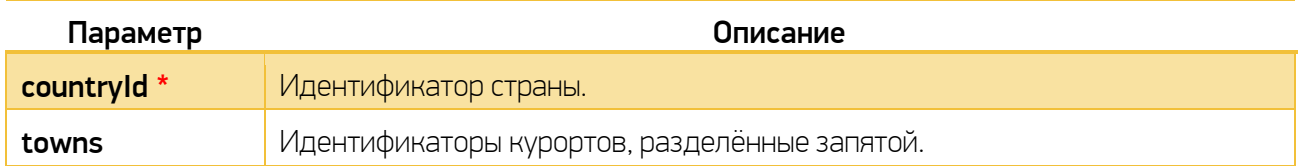

Пример ответа:

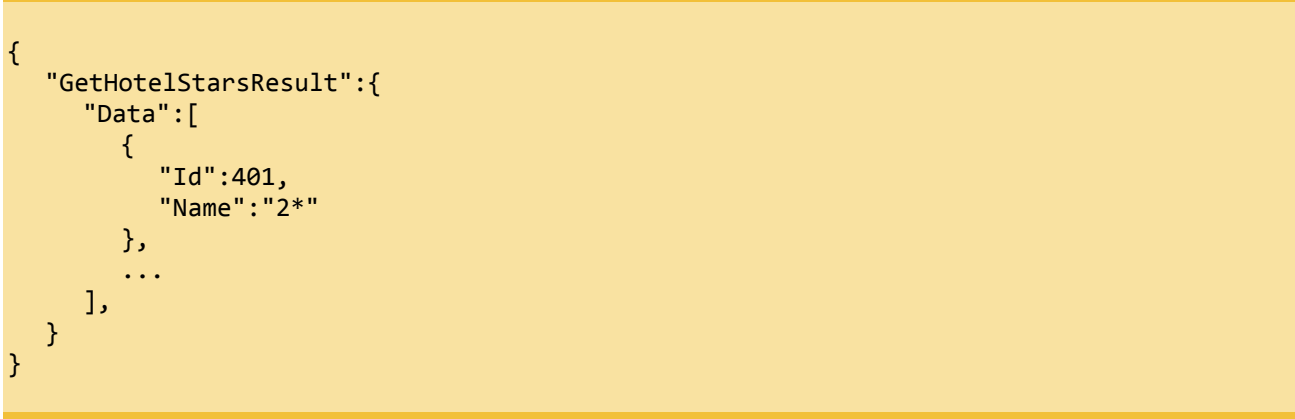

В ответ возвращается массив GetHotelStarsResult.Data, каждый объект которого содержит описание категории отеля:

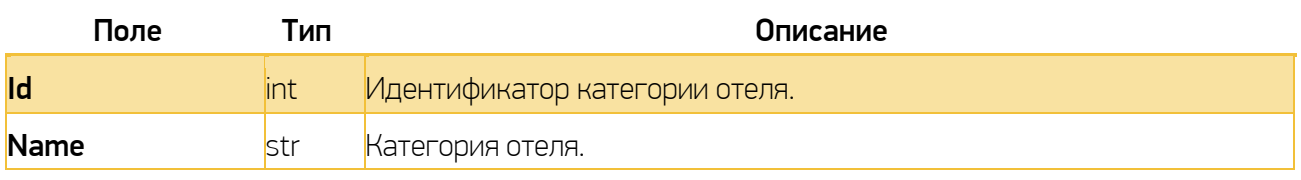

 $\mathbb{S}'$  /S/ /S/ /

 $\mathbb{S}\mathbb{Z} \times \mathbb{S}\mathbb{Z}$ 

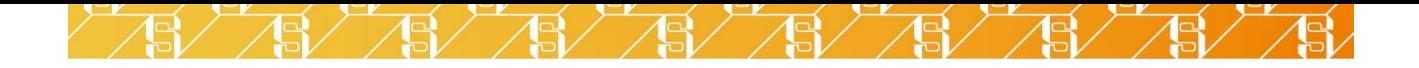

# <span id="page-9-0"></span>4.1.5. GetHotels — Отели

Метод GetHotels возвращает список доступных отелей в выбранной стране. Список отелей может быть отфильтрован по массиву курортов и категорий отелей, а также по названию самого отеля.

Пример запроса:

http://module.sletat.ru/Main.svc/GetHotels?countryId=40&towns=1642&stars=404&all=-1

Запрашивается справочник по пятизвёздочным отелям Шарм-эль-Шейха (Египет).

Параметры запроса:

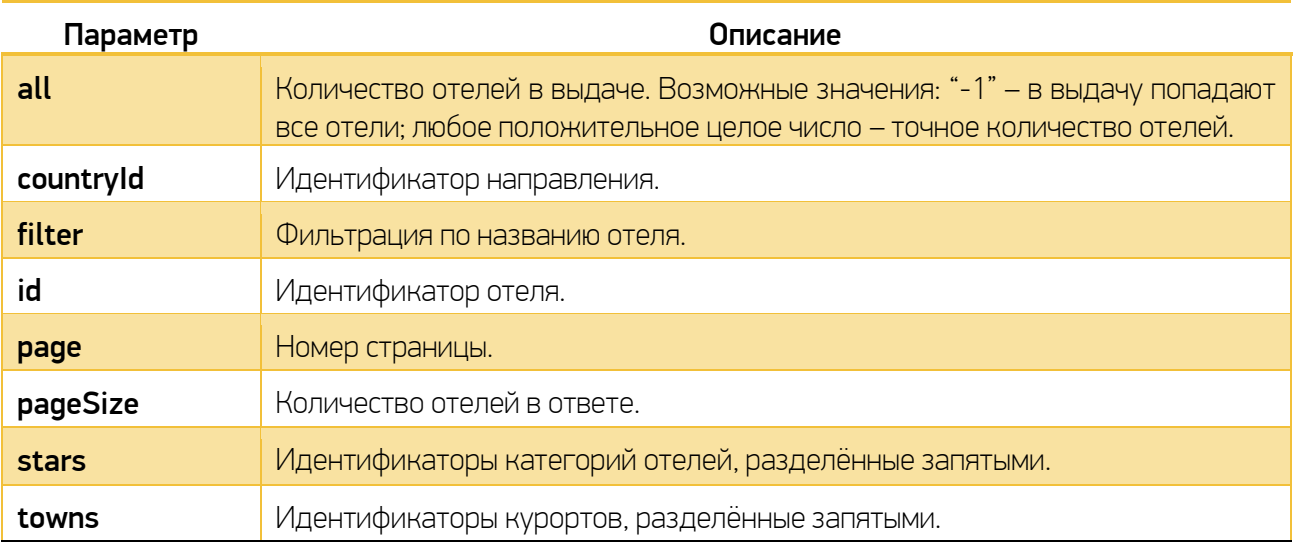

Пример ответа:

```
{
  "GetHotelsResult":{
     "Data":[
        {
           "Id":2153,
           "Name":"Amwaj Oyoun Hotel & Resort",
           "CommonRate":6.21481466,
           "IsInBonusProgram":false,
           "PhotosCount":12,
           "Rate":3.92,
           "StarId":404,
           "StarName":"5*",
           "TownId":1642
        },
        ...
     ],
      "Count":94
  }
}
```
S

l5)

Поля структуры GetHotelsResult:

/ /S/ /S/ /S/ /S/

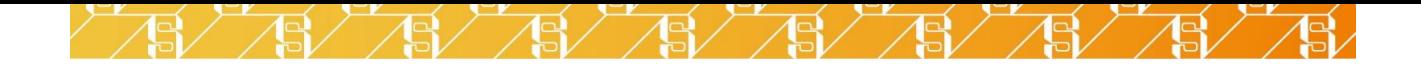

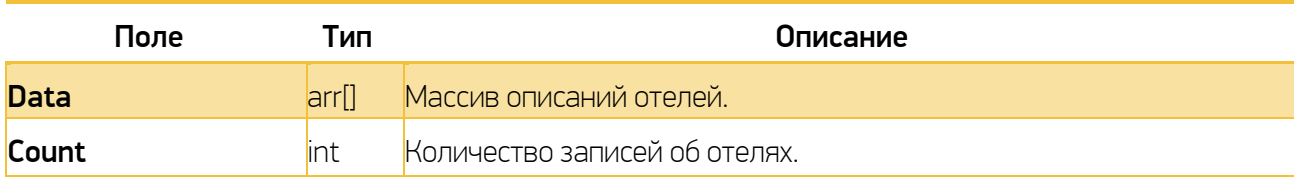

Каждый объект массива Data содержит данные об отеле:

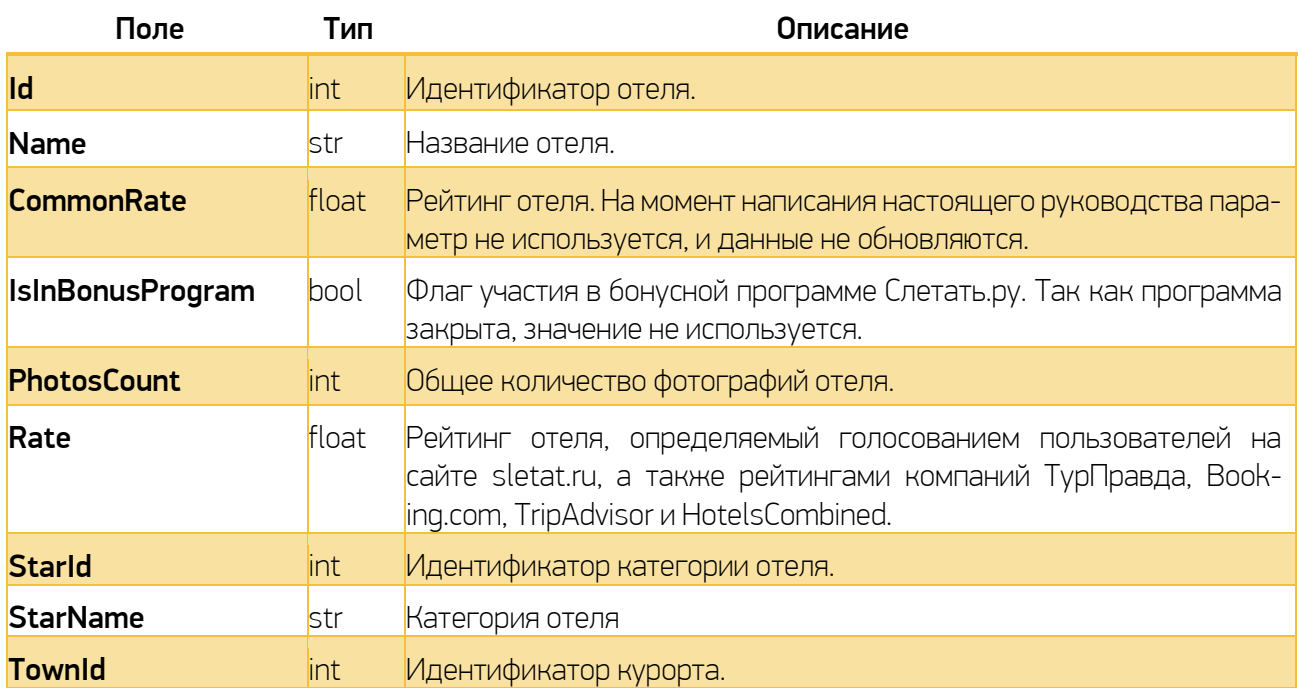

# <span id="page-10-0"></span>4.1.6. GetMeals — Типы питания

Метод GetMeals возвращает список типов питания.

Пример запроса:

http://module.sletat.ru/Main.svc/GetMeals?

Параметры отсутствуют.

Пример ответа:

```
{
  "GetMealsResult":{
     "Data":[
        {
          "Id":115,
          "Name":"AI"
        },
        ...
     ],
```
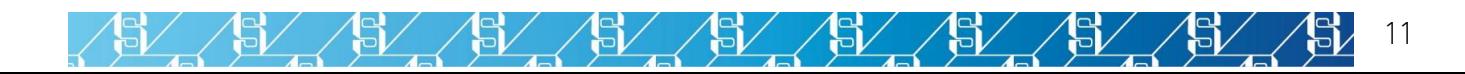

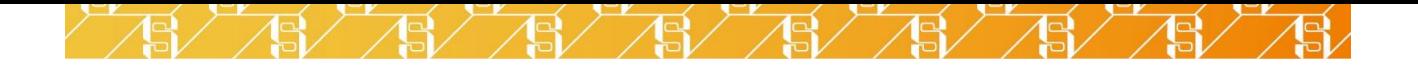

}

}

В ответ возвращается массив GetMealsResult.Data, каждый объект которого содержит описание типа питания:

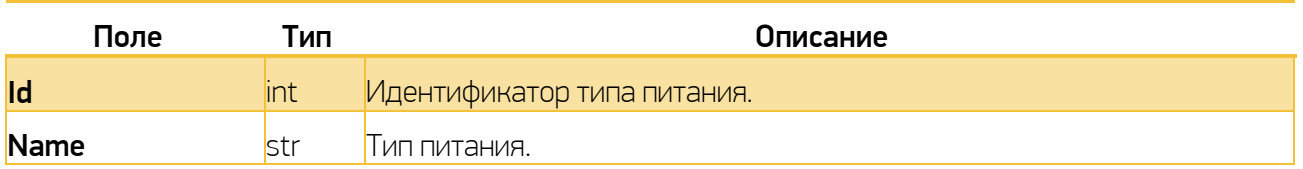

## <span id="page-11-0"></span>4.1.7. GetTourOperators — Туроператоры

Метод GetTourOperators возвращает список доступных туроператоров. Последний может быть ограничен лицензией. Кроме того, вы можете настроить фильтрацию туроператоров в личном кабинете на сайте sletat.ru. Метод всегда возвращает полный список туроператоров, отмечая тех, которые работают по указанной паре «город вылета – направление».

Пример запроса:

## http://module.sletat.ru/Main.svc/GetTourOperators?townFromId=1264&countryId=40

Запрашивается справочник туроператоров, предлагающих туры из Санкт-Петербурга в Египет.

Параметры запроса:

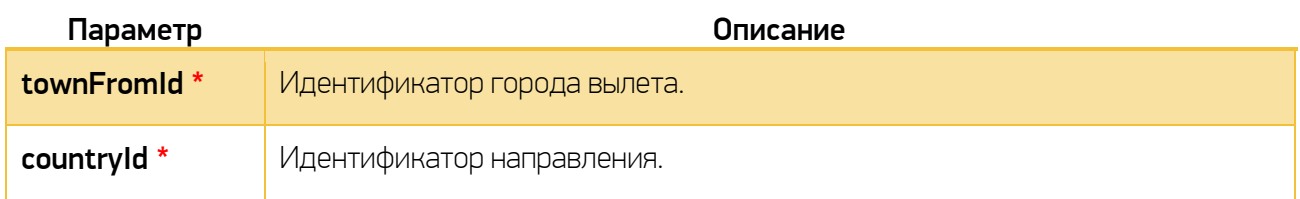

Пример ответа:

5

J

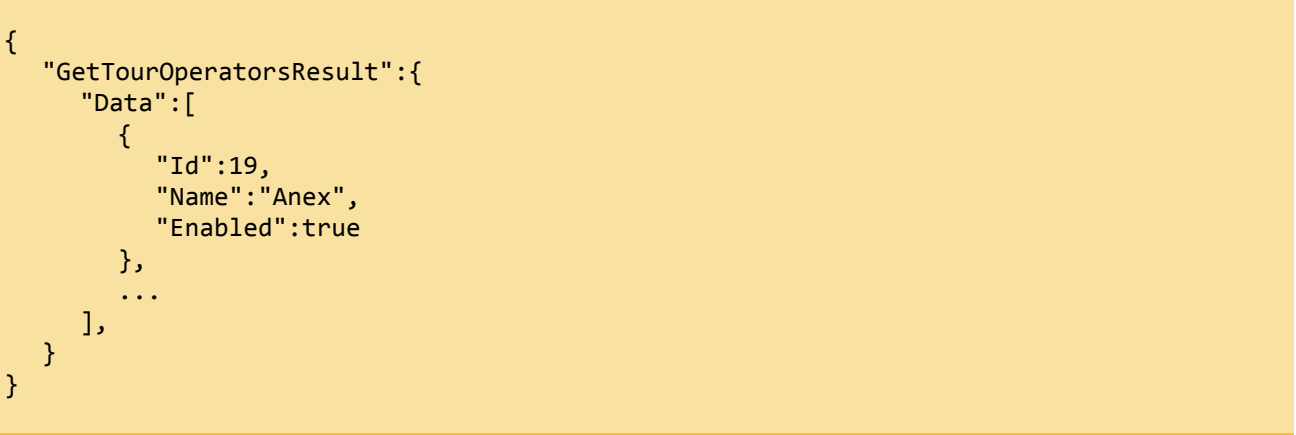

15/ /5/ /5/ /5/ /5/ /5/

![](_page_12_Picture_0.jpeg)

В ответ возвращается массив GetTourOperatorsResult.Data, каждый объект которого содержит описание туроператора:

![](_page_12_Picture_252.jpeg)

# <span id="page-12-0"></span>4.2. Методы поиска горящих туров

<span id="page-12-1"></span>4.2.1. GetTemplates – Получение списка доступных шаблонов Метод GetTemplates возвращает список шаблонов, по которым Слетать.ру отбирает горящие туры.

Пример запроса:

http://module.sletat.ru/Main.svc/GetTemplates?templatesList=all&login=XXX&password=YYY

Параметры запроса:

![](_page_12_Picture_253.jpeg)

Данные возвращаемые при всех возможных сочетаниях значений templaesList и type, приведены в таблице:

![](_page_12_Picture_254.jpeg)

 $\mathbb{S}\diagup\diagup\mathbb{S}\diagup$ 

 $\mathbb{S}/\sqrt{2}$ 

 $\mathbb{Z}$  /

![](_page_13_Picture_0.jpeg)

Пример ответа:

```
{
   "GetTemplatesResult":{
     "Data":{
        "templates":[
           {
              "departureCity": "Санкт-Петербург",
              "id": 1,
              "name": "Горящие туры (СПб)"
           },
           ...
        ]
     },
  }
}
```
Каждый объект массива GetTemplatesResult.Data.templates содержит описание шаблона:

![](_page_13_Picture_195.jpeg)

## <span id="page-13-0"></span>4.2.2. GetShowcaseReview - Получение списка стран

Метод GetShowcaseRewiew возвращает данные о направлениях, доступных для города вылета: идентификатор и название страны, диапазон доступных параметров поиска, а также описание самых дешёвых туров (по одному на направление), найденных по шаблону.

Внимание! В зависимости от города вылета для поиска туров по отдельным направлениям могут использоваться настройки, отличные от общего шаблона. Данные об использованном шаблоне передаются после каждого описания направления.

Пример вызова:

http://module.sletat.ru/Main.svc/GetShowcaseReview?templateName=%D0%93%D0%BE%D1%80%D1%8 F%D1%89%D0%B8%D0%B5+%D1%82%D1%83%D1%80%D1%8B+(%D0%A1%D0%9F%D0%B1)&login=XXX&password=YY Y

Параметры запроса:

![](_page_13_Picture_196.jpeg)

5

Sl

57

 $\mathbb{S}^{\prime}$  /

 $5/$  /

 $\mathbb{S}_{\mathcal{V}}$ 

![](_page_14_Picture_0.jpeg)

![](_page_14_Picture_233.jpeg)

Пример ответа:

451

S

ä.

15ī

15

```
{
  "GetShowcaseReviewResult":{
     "Data":[
        {
          "AvailableMealIds": [112, 113, 114, 115, 117],
          "AvailableMealNames": ["FB", "HB", "BB", "AI", "RO"],
          "AvailableNights": [3, 6, 7, 10, 14],
          "AvailableResortsIds": null,
          "AvailableResortsNames": null,
          "AvailableStarIds": [401, 402, 403, 404, 405],
          "AvailableStarNames": ["2*", "3*", "4*", "5*", "Apts"],
          "CapitalWeather": null,
          "CountryId": 3,
          "CountryImageUrl": "http:\/\/static.sletat.ru\/images\/countries\/3.jpg",
          "CountryName": "Австрия",
          "HotelId": "1775",
          "HotelName": "Hotel am Konzerthaus - MGallery Collection",
          "HotelUrl": "http:\/\/hotels.sletat.ru\/?id=1775",
          "HtPlaceName": "1\/2 DBL",
          "MealName": "BB",
          "MinPrice": "20987 RUB",
          "MinPriceDate": "09\/08\/2014",
          "Nights": 3,
          "OfferId": 865285531,
          "ResortName": "Вена",
          "SourceId": 352723657,
          "StarName": "4*",
          "Template":{
             "adults": 2,
             "checkInFrom": "08\/08\/2014",
             "checkInTo": "14\/08\/2014",
             "hasTickets": true,
             "hotelIsNotInStop": true,
             "kids": 0,
             "lastPricePercent": 0,
             "meals": [],
             "nightsMax": 14,
             "nightsMin": 3,
             "priceMax": null,
             "priceMin": null,
             "stars": [402, 403, 404, 410, 411],
             "ticketsIncluded": true,
             "townFromId": 1264,
             "useRandomPricePercent": false
          }
        },
        ...
     ],
  }
}
```
15 /

 $\sqrt{5}$ / /

15 /

 $\mathbb{S} \diagup$ 

В ответ возвращается массив GetShowcaseReviewResult.Data, каждый объект которого содержит описания направления, по которому найдены туры, соответствующие шаблону поиска, с перечислением доступных параметров поиска и описанием самого дешёвого тура, найденного по направлению:

![](_page_15_Picture_267.jpeg)

 $\frac{18}{18}$   $\frac{18}{18}$   $\frac{18}{18}$   $\frac{18}{18}$ 

151

151

5L

ゴノ

![](_page_16_Picture_262.jpeg)

![](_page_16_Picture_263.jpeg)

obj | Описание шаблона, по которому отбирались туры.

## Поля объекта Template:

![](_page_16_Picture_264.jpeg)

<span id="page-16-0"></span>4.2.3. GetTours – Поиск туров по заданным параметрам

51,

51

Пример вызова:

http://module.sletat.ru/Main.svc/GetTours?groupBy=ht\_minhotelprices&countryId=40&cityFr omId=832&currencyAlias=RUB&pageSize=4&pageNumber=1&s\_nightsMin=3&s\_nightsMax=14&s\_showc ase=true&includeOilTaxesAndVisa=1&login=XXX&password=YYY

 $5/$ 

 $\mathbb{S}'$  / $\mathbb{S}'$  / $\mathbb{S}'$  / $\mathbb{S}'$  / $\mathbb{S}'$ 

Параметры запроса:

![](_page_17_Picture_0.jpeg)

![](_page_17_Picture_225.jpeg)

Пример ответа:

{ "GetToursResult":{ "Data":{ "aaData":[  $\Gamma$ 

![](_page_17_Picture_4.jpeg)

![](_page_18_Picture_0.jpeg)

```
"727267006",
359789733, 
"http:
\
/
\/hotels.sletat.ru
\/?id=12755", 
12755, 
"", 
1592,
"MOSCOW HURGHADA HURG
-8967", 
"El Tabia",
"2*",
"Standard",
"HB",
"1\sqrt{2} DBL",
"13.08.2014"
"19.08.2014", 
6,"11754 RUB",
2,
0,
"", "Хургада",
[""], 
"2",
"1",
"1",
"1",
"0",
"0", "Ср.",
"19.08", "http:\/\/hotels.sletat.ru\/i\/p\/12755_0.jpg",
40, "Египет",
832, "Москва",
"",
"4.98",
"",
"",
"",
13103
,
false,
113,
11754,
"RUB",
5283,
401,
7,
"",
"El Tabia",
"2*", "Хургада",
"HB",
"DBL",
"Standard",
"",
"",
"",
"",
"",
0,
null,
```
![](_page_18_Picture_2.jpeg)

![](_page_19_Picture_0.jpeg)

```
null,
        null,
        null,
        null,
        null,
        401,
        0,
        "FkX90fD3oBh90q8uytsEzA==",
        "",
        "",
        "",
        "",
        "",
        "",
        "",
        "",
        "",
        "", "8gJsOSQg
\/R7Z+oA5Bcp5gA==",
        0,
        null, -1, False
     ],
     ...
   ],
   "cacheIsEmpty": false,
  "countryCurrencyId": "2",
  "hotelsCount": 386,
   "iTotalDisplayRecords": 386,
   "iTotalRecords": 386,
   "isInTheBasket": 0,
  "loadState": [],
   "oilTaxes":
[
     \Gamma"361683864",
        "03.04.2014",
        "31.12.2014",
        40,
        "USD",
        null,
        null,
        null, null,
        null,
        null,
        832
     ],
     ...
  ],
   "requestId": 739707152,
  "visa": null, "visaRange":[ "USD",[ \Gamma361683864,
        0,
        25
     ],
     ...
  ]
},
```
![](_page_19_Picture_2.jpeg)

![](_page_20_Picture_0.jpeg)

}

# Поля объекта GetToursResult.Data:

15

![](_page_20_Picture_249.jpeg)

Каждый элемент массива GetToursResult.Data.aaData содержит описание найденного тура:

![](_page_20_Picture_250.jpeg)

 $\frac{1}{2}$  ,  $\frac{1}{2}$  ,  $\frac{1}{2}$  ,  $\frac{1}{2}$  ,  $\frac{1}{2}$  ,  $\frac{1}{2}$ 

 $\mathbb{S}_{\mathcal{V}}$ 

![](_page_21_Picture_0.jpeg)

![](_page_21_Picture_357.jpeg)

![](_page_22_Picture_0.jpeg)

![](_page_22_Picture_316.jpeg)

![](_page_23_Picture_0.jpeg)

![](_page_23_Picture_186.jpeg)

Каждый элемент массива oilTaxes (передаётся при includeOilTaxesAndVisa=1) содержит описание топливного сбора:

![](_page_24_Picture_0.jpeg)

![](_page_24_Picture_244.jpeg)

Каждый массив visaRange (передаётся при includeOilTaxesAndVisa=1) содержит описание визового сбора:

![](_page_24_Picture_245.jpeg)

# <span id="page-24-0"></span>4.3. Методы работы с заказом

<span id="page-24-1"></span>4.3.1. ActualizePrice — Актуализация цены

151

5)

Метод **ActualizePrice** необходим для актуализации предложений туроператоров. Он позволяет проверить наличие билетов и мест в отеле, топливных и визовых сборов, а также других обязательных доплат.

Пример запроса:

http://module.sletat.ru/Main.svc/ActualizePrice?requestId=745227237&offerId=131755672&s ourceId=163&showcase=1&login=XXX&password=YYY

 $\mathbb{Z}$ 

 $\frac{18}{10}$   $\frac{12}{10}$ 

![](_page_25_Picture_0.jpeg)

Запрашиваются актуальные данные по туру #131755672 от туроператора #163, найденному по запросу #745227237. В запросе используется

![](_page_25_Picture_2.jpeg)

![](_page_26_Picture_0.jpeg)

Параметры запроса:

![](_page_26_Picture_213.jpeg)

Пример ответа:

```
{
  "ActualizePriceResult":{
     "Data":{
        "actualizationSessionId": "PiwGlGdaIUC\/3Kje1v69WA==",
        "data":[
          "Египет",
          "Москва",
          "Хургада",
          "Хургада - TARIFF-117174",
          "20.08.2014",
          "3",
          "TRITON EMPIRE HOTEL",
          "745227237",
          "3*",
          "Standard room",
          "23.08.2014",
          "HB",
          "True",
           "0",
           "1",
           "1",
           "0",
           "0",
           "11649",
           "11649",
          "",
           "RUR",
           "1\/2 DBL",
          "RUB",
          "163",
          "GoldTravel",
          "40",
          "Египет",
          "832",
          "Москва",
          "1592",
          "Хургада",
          "42896",
          "Three Corners Triton Empire Hotel",
          "402",
          "3*",
```
![](_page_26_Picture_5.jpeg)

![](_page_27_Picture_0.jpeg)

```
"5283",
          "Standard",
          "113",
          "HB",
          "13103",
          "DBL",
          "http:\/\/www.goldtravel.ru\/main\/search_tour.view",
          "http:\/\/hotels.sletat.ru\/?id=42896",
          "http:\/\/hotels.sletat.ru\/i\/p\/42896_0.jpg",
          30,
          "http:\/\/sletat.ru\/book\/GoldTravel\/MTYzfDEwIOxNTODfDcTyNINw%3d%3d",
          "5",
          "8.4",
          "Завтрак, ужин (или иногда обед на выбор)",
          "двухместный номер",
          "Отель входит в систему TRITON HOTELS вместе с отелями TRITON EMPIRE BEACH
RESORT 3* (1-линия) и TRITON EMPIRE INN 2* (2-линия). Гости всех трех отелей могут 
пользоваться всеми услугами каждого отеля кроме ресторанов во время ужина. Отдельный 
комплекс состоит из 6-этажных корпусов. Этот экономичный отель построен практически в 
центре Старой Хургады. Последний ремонт осуществлялся в 2005 году.",
          "1032490153",
           "2",
           "0",
          "VO8awcPXWXrGUsF8KgBdqQ==",
          "40F144D46805DB45C83D64AD2EB1AF99"
        ],
        "errorMessage": null,
        "isCompleted": true,
        "isDetailedExists": false,
        "isError": false,
        "isFound": true,
        "nextPossibleCommands": null,
        "oilTaxes":[
          \Gamma40,
             "USD",
             null,
             "GoldTravel",
             null,
             "03.04.2014", 
             "31.12.2014",
             null,
             null,
             null,
             832
          ]
        ],
        "randomNumber": 4319,
        "resourceData": [],
        "resources": [],
        "visa": [25, "USD"],
        "visaExtendedInfo":[
          {
             "AgeFrom": null,
             "AgeTo": 12,
             "CitizenshipName": "Россия",
             "CurrencyName": "USD",
             "HostName": "",
             "IsExpress": false,
             "IssueDaysFrom": null,
             "IssueDaysTo": null,
             "IssueOnArrival": true,
```
57

151

 $\mathbb{S} \diagup$ 

5/

![](_page_28_Picture_0.jpeg)

```
"IssueTownName": "По прибытии",
              "PassportType": false,
              "Price": 0,
              "SourceId": null
          },
           ...
        ]
    },
  }
}
```
Поля объекта ActualizePriceResult.Data:

![](_page_28_Picture_255.jpeg)

Поля массива **data**:

![](_page_28_Picture_256.jpeg)

S S S S S S S S S S S S S

29

![](_page_29_Picture_0.jpeg)

![](_page_29_Picture_330.jpeg)

![](_page_30_Picture_0.jpeg)

![](_page_30_Picture_241.jpeg)

![](_page_31_Picture_0.jpeg)

![](_page_31_Picture_262.jpeg)

Каждый элемент массива oilTaxes содержит данные о топливном сборе:

![](_page_31_Picture_263.jpeg)

Каждый объект массива visaExtendedInfo содержит данные о визовом сборе:

151

15

![](_page_31_Picture_264.jpeg)

 $\frac{1}{2}$ 

 $\mathbb{S}_{\mathcal{V}}$ 

![](_page_32_Picture_0.jpeg)

![](_page_32_Picture_211.jpeg)

#### <span id="page-32-0"></span>4.3.2. ActualizePriceByCode — Актуализация цены по случайному номеру

Метод **ActualizePriceByCode** необходим для актуализации предложений туроператоров. Ответ полностью идентичен методу ActualizePrice, но в запросе используется случайный номер, который присваивается всем турам, найденным в Системе Слетать.ру, при первой актуализации.

Пример запроса:

http://module.sletat.ru/Main.svc/ActualizePriceByCode?code=7406&showcase=true&login=XXX &password=YYY

Параметры запроса:

![](_page_32_Picture_212.jpeg)

Внимание! Случайный номер хранится в Системе Слетать.ру в течение суток.

Пример и описание ответа – см. метод **ActualizePrice**.

51,

'5Z

#### <span id="page-32-1"></span>4.3.3. SaveTourOrder — Заказ тура

Метод **SaveTourOrder** добавляет заказ тура в систему Слетать.ру. В вашем личном кабинете на сайте sletat.ru вы можете настроить SMS- и email-уведомления о новых заказах. Приложение **SletatRu Agent** для Windows также отслеживает новые заказы и присылает вам оповещения.

Пример запроса:

http://module.sletat.ru/Main.svc/SaveTourOrder?searchRequestId=575366173&offerId=122424 42&sourceId=1922198339&user=%D0%98%D0%B2%D0%B0%D0%BD+%D0%98%D0%B2%D0%B0%D0%BD%D0%BE%D0% B2%D0%B8%D1%87+%D0%A2%D0%B5%D1%81%D1%82%D0%BE%D0%B2%D1%8B%D0%B9&email=test%40mail.ru&ph one=%2B71111111111&login=XXX&password=YYY

Передаются данные о заказе тура #12242442 от туроператора #1922198339, найденного по запросу #575366173: ФИО, телефон, e-mail.

/ ASV / ASV / ASV /

 $\mathbb{S}_{\mathcal{V}}$ 

![](_page_33_Picture_0.jpeg)

Параметры запроса:

![](_page_33_Picture_155.jpeg)

**Внимание!** При обращении к методу обязательно передавать один из параметров email или **phone** (т. е. передача одного параметра делает необязательной передачу другого).

Пример ответа:

151

151

```
{
  "SaveTourOrderResult":{
     "Data":0,
     "ErrorMessage":null,
     "ExecutionTimeMs":117,
     "IsError":false
  }
}
```
В ответ возвращается объект SaveTourOrderRequest, с пустым свойством Data и полями, содержащими данные об ошибке (см. описание в разделе [«Методы»](#page-3-1)).

S S S S S S S S